# $\Lambda$  $\Lambda$ bTOH $\mu$ K $\Lambda$ <sup>CHCTCMbI BesonachoctM</sub></sup>

# Риф Стринг RS-201PN исп.2

**ПУЛЬТ ЦЕНТРАЛИЗОВАННОГО НАБЛЮДЕНИЯ**

## **РУКОВОДСТВО ПО ЭКСПЛУАТАЦИИ**

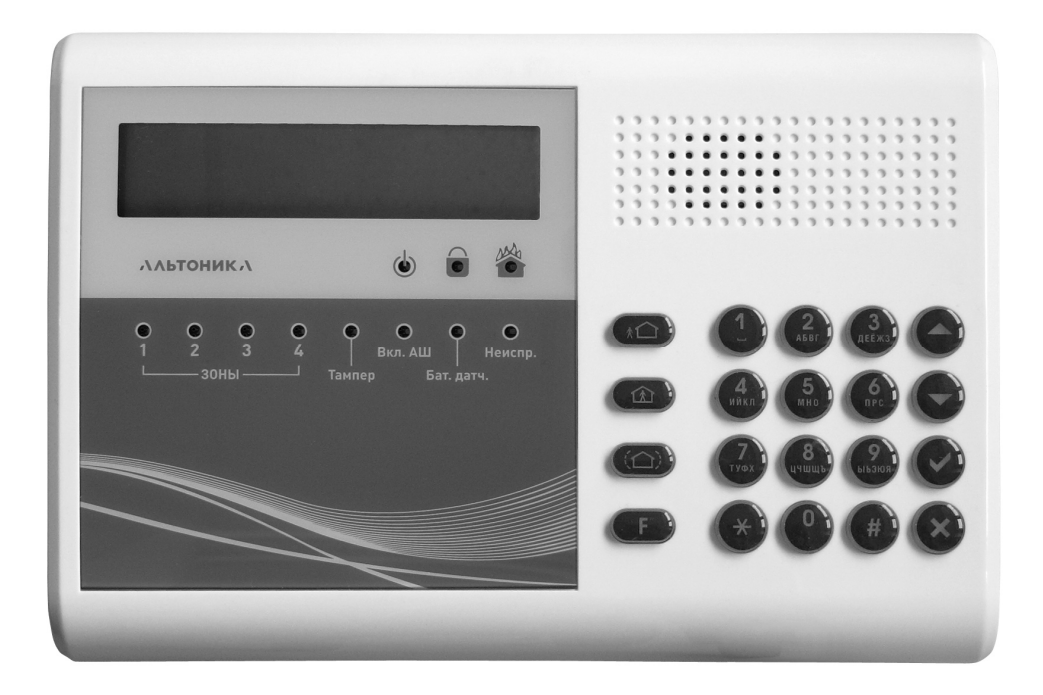

## СОДЕРЖАНИЕ

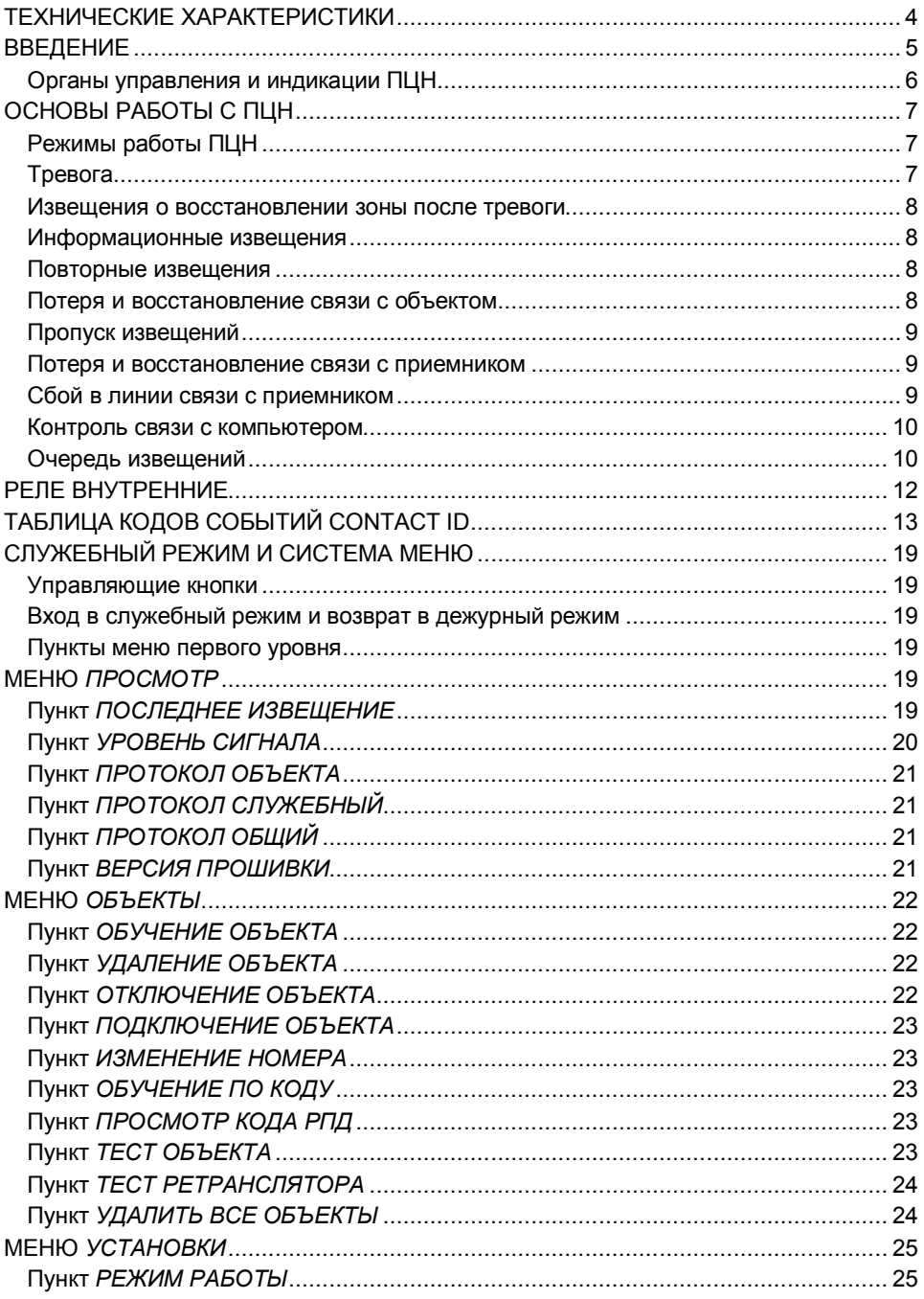

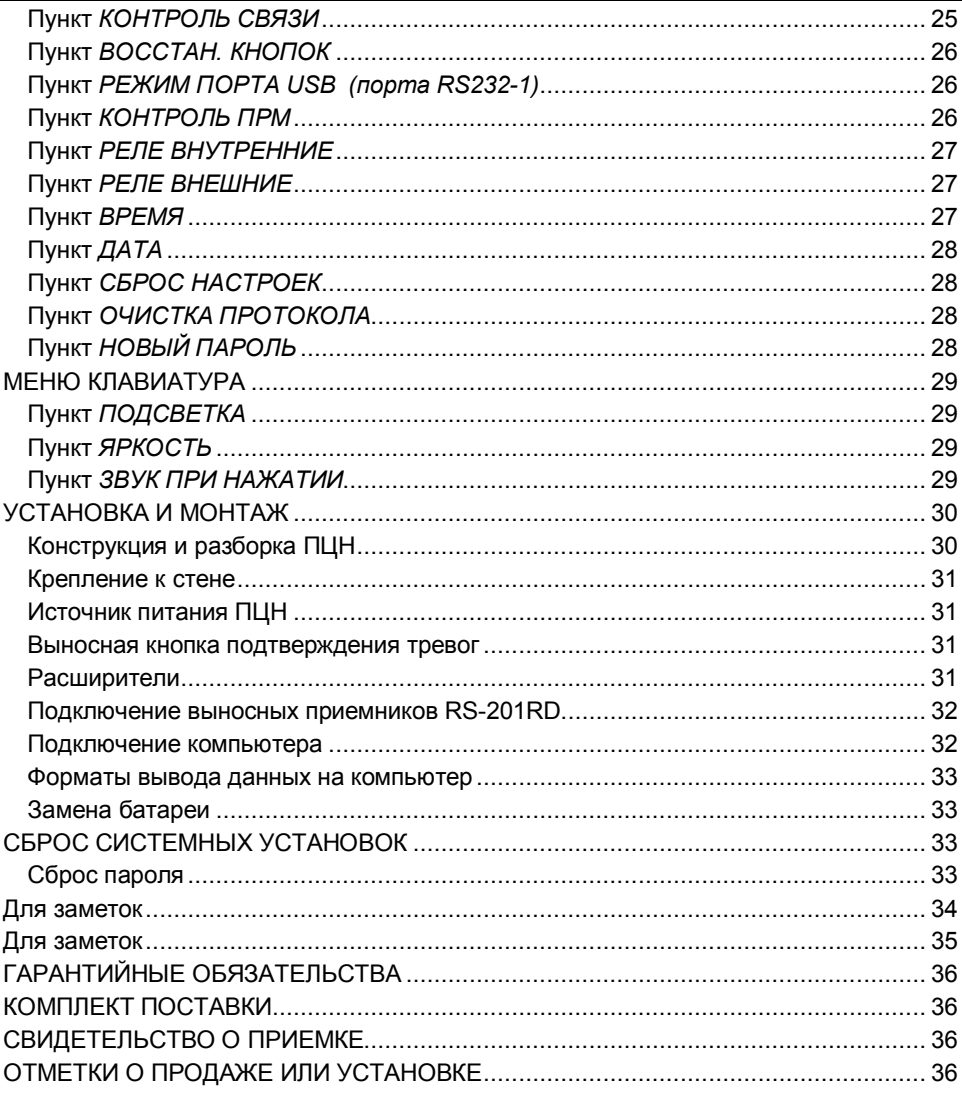

## **ТЕХНИЧЕСКИЕ ХАРАКТЕРИСТИКИ**

**Информационная емкость:** 600 передатчиков

**Вход от приемника:** 3 входа RS-485 (до трёх приемников одновременно) **Выход на компьютер с охранным программным обеспечением (ПО):** USB / RS-232-1 **Выход на расширитель:** RS-232-2 / ТТЛ **Внутренний протокол в энергонезависимой памяти:** 6000 событий **Встроенные часы и календарь с резервной батареей** CR1220 **Напряжение питания:** от 10 до 15 В

**Ток потребления:** при включенной подсветке не более 250 мА при выключенной подсветке не более 100 мА

**Тревожное реле 4 шт:** коммутируемое напряжение до 60 В при токе до 1 А коммутируемый ток до 2 А при напряжении до 15 В

**Диапазон рабочих температур:** от 0 до +40°С

**Относительная влажность воздуха:** до 90% при 20°С, без конденсации влаги **Габаритные размеры:** 220 х 150 х 38 мм

## **ВВЕДЕНИЕ**

Пульт централизованного наблюдения «Риф Стринг RS-201PN исп. 2» (далее -ПЦН) предназначен для обработки и отображения информации в системах централизованной радиоохраны на базе аппаратуры радиоканальной охранной сигнализации Lonta Optima («Риф Стринг-201»). ПЦН устанавливается в центре охраны и работает совместно с выносным приемником «Риф Стринг RS-201RD» (далее - с приемником). В большинстве случаев ПЦН подключается к компьютеру с программным обеспечением рабочего места оператора, хотя может использоваться и автономно.

На объектах устанавливаются передатчики семейства «Риф Стринг RS-201», которые в зависимости от модели могут представлять собой функционально законченный охранно-пожарный прибор или использоваться для передачи информации от других охранно-пожарных приборов (контрольных панелей). При изменении состояния охраняемого объекта передатчики формируют кодированные радиосигналы и отправляют их в эфир (далее для обозначения радиосигнала с объекта употребляется общепринятый термин «извещение»). При формировании извещений используется международный стандарт Ademco Contact ID.

Приемник принимает извещения из эфира и выдает в цифровой форме через порт RS-485 на ПЦН, который их декодирует и выводит на свой жидкокристаллический индикатор (ЖКИ) или отправляет через последовательный порт RS-232 на компьютер для дальнейшей обработки и отображения.

Кроме извещений о событиях на объекте, передатчики периодически, с определенным интервалом, отправляют специальные контрольные извещения, предназначенные для автоматического контроля связи. ПЦН отслеживает поступление контрольных извещений от каждого объекта и, в случае их отсутствия более установленного времени, включает тревогу по потере связи с данным объектом.

Все принятые извещения, потери связи с объектами, а также подтверждения приема извещений оператором ПЦН, изменения режимов работы ПЦН и другие действия оператора заносятся в электронный протокол в энергонезависимой памяти ПЦН и могут быть при необходимости просмотрены на ЖКИ ПЦН.

При работе с компьютером ПЦН постоянно контролирует наличие связи с компьютером и его работоспособность. При отключении компьютера или сбое его программного обеспечения ПЦН автоматически переходит в автономный (ручной) режим работы, сохраняя все поступающие извещения во внутреннем протоколе. После восстановления связи с компьютером ПЦН автоматически возвращается в компьютерный режим и выдает из внутреннего протокола все извещения, которые не были отправлены на компьютер из-за его неисправности.

Сертификат соответствия: № ЕАЭС RU C-RU ПБ74.В.00064/20 Серия RU №0149682.

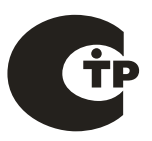

## **Органы управления и индикации ПЦН**

ПЦН выполнен в пластмассовом корпусе (рис. 1), на передней панели которого размещены ЖКИ на 2 строки по 16 символов, 11 светодиодов (светодиоды ТАМПЕР и ВКЛ. АШ не используются), а также клавиатура из 10 цифровых и 10 управляющих

кнопок (кнопки  $\Omega$ ,  $\Omega$ ,  $\Omega$ ) не используются).

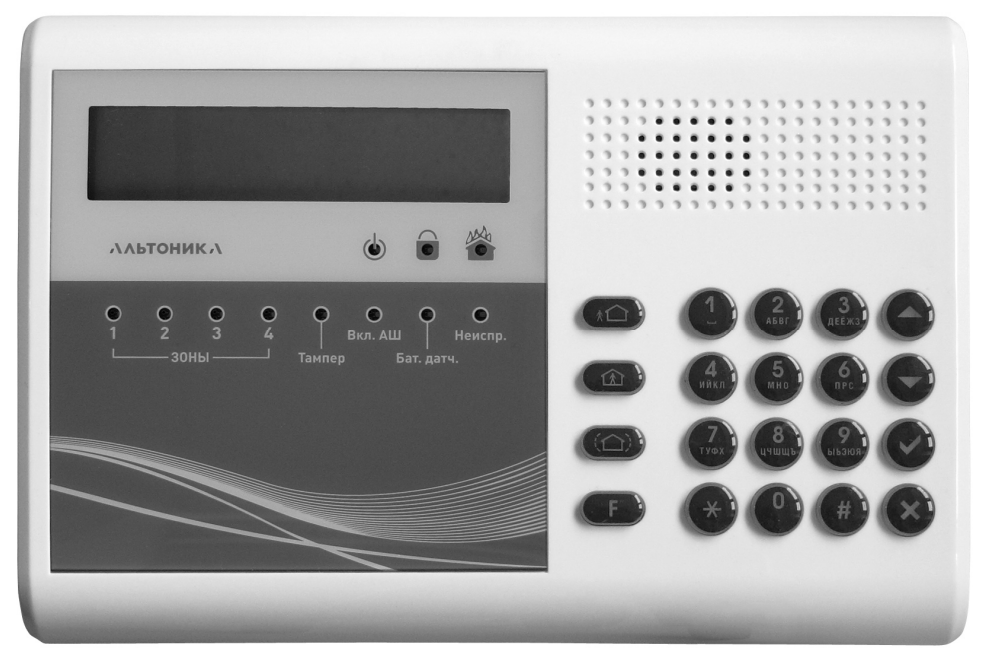

**Рис. 1**

В дежурном режиме на ЖКИ отображается дата, время и установленный режим работы (РУЧНОЙ, АВТОМАТИЧЕСКИЙ или КОМПЬЮТЕРНЫЙ). Синий светодиод ПИТАНИЕ горит ровно, остальные светодиоды не горят. Тревожные реле ПЦН выключены.

## **ОСНОВЫ РАБОТЫ С ПЦН**

#### **Режимы работы ПЦН**

Ручной режим используется при автономной работе ПЦН (без компьютера). В ручном режиме все поступающие извещения выводятся на ЖКИ и требуют от оператора подтверждения приема извещения нажатием кнопки на клавиатуре ПЦН.

При получении извещения на ЖКИ отображается номер объекта, номер раздела, номер зоны, в которой произошла тревога, или номер пользователя, который выполнил взятие или снятие, код извещения Contact ID и краткая расшифровка содержания извещения (подробности см. ниже). В зависимости от типа извещения включается тревожная или предупредительная звуковая и световая сигнализация. При поступлении тревожного извещения срабатывает соответствующее реле ПЦН.

Полный перечень событий и кодов Contact ID, которые поддерживает ПЦН и система RS-201 в целом, приведен в следующем разделе.

Автоматический режим также используется при работе ПЦН без компьютера и отличается от ручного только тем, что извещения о восстановлении зон, о взятии под охрану, о снятии с охраны, и другие не тревожные извещения не выводятся на ЖКИ и не требуют подтверждения от оператора (но заносятся в протокол ПЦН). Это снижает загрузку оператора при нормальной эксплуатации системы, когда в ней нет тревог, а только взятия и снятия.

В компьютерном режиме на ЖКИ постоянно отображаются текущая дата и время. Никакие извещения на ЖКИ не выводятся, световая и звуковая сигнализация не включается, подтверждение приема извещений нажатием кнопки на ПЦН не требуется. Подразумевается, что все поступающие извещения оператор будет обрабатывать на компьютере. Тем не менее, при поступлении тревожных извещений срабатывает соответствующее реле, что позволяет, например, подключить к ПЦН сирену.

Отметим, что вся информация выводится на компьютер (если он подключен и ПО работает) во всех режимах, а не только в компьютерном. При отладке системы с компьютером удобно переключить ПЦН в ручной режим, чтобы видеть, какие извещения поступают на ПЦН, а значит должны выводиться на компьютер.

Ниже подробнее рассмотрена работа в ручном и автоматическом режимах.

### **Тревога**

Тревожные извещения выводятся на ЖКИ и в ручном, и в автоматическом режимах.

Начинает мигать красный светодиод **П** ТРЕВОГА, включается тревожный звуковой сигнал, срабатывает соответствующее реле. Реле может срабатывать на разное время в зависимости от установленного режима, как описано ниже в разделе МЕНЮ *УСТАНОВКИ*.

На рисунке показан пример вида ЖКИ при тревоге на объекте 001, в разделе 00, в зоне 005, код извещения 110, значок тревоги  $\blacksquare$ , тип тревоги ПОЖАР.

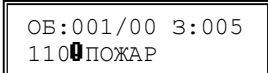

Чтобы подтвердить прием тревоги, оператор ПЦН должен дважды нажать на кнопку  $\bullet$  или  $\bullet$ . После первого нажатия звуковой сигнал и реле выключатся, светодиод ТРЕВОГА загорается ровным светом, но извещение остается на ЖКИ, чтобы оператор мог без спешки обработать тревогу (записать ее в журнал и т.д.). Затем следует еще раз нажать на  $\bullet$  или  $\bullet$  – извещение с ЖКИ будет сброшено, светодиод ТРЕВОГА погаснет, ПЦН вернется в дежурный режим. Обратите внимание, что второе нажатие на эти кнопки воспринимается не раньше, чем через 2 с после первого нажатия. Если не нажать кнопку второй раз (извещение осталось на ЖКИ), то через

60 с возобновится звуковой сигнал тревоги и снова сработает реле, чтобы напомнить о не сброшенной до конца тревоге.

## **Извещения о восстановлении зоны после тревоги**

При восстановлении нарушенной зоны передается извещение о возврате зоны в норму. Такие извещения показываются на ПЦН только в ручном режиме.

Извещение о восстановлении зоны выводится на ЖКИ аналогично извещению о тревоге, только после кода извещения вместо значка **Ü** стоит значок нормы **II**.

ОБ:001/00 З:005 110ãПОЖАР

Кроме того загорается ровным светом синий светодиод  $\Box$  ИЗВЕШЕНИЕ, подается кратковременный звуковой сигнал, реле не срабатывает. Оператор должен подтвердить извещение одним нажатием на кнопку  $\bullet$  или  $\bullet$ , после чего светодиод ИЗВЕЩЕНИЕ погаснет, ПЦН вернется в дежурный режим.

### **Информационные извещения**

Кроме извещений об изменении состояния зон охраны, с объектов передаются так называемые информационные извещения, не требующие немедленной реакции оператора и службы охраны. Это извещения о взятии и снятии, об изменении конфигурации аппаратуры и некоторые другие (см. таблицу кодов событий Contact ID).

Имеются информационные извещения с признаком ВЗЯТ или СНЯТ и с номером пользователя, который изменил состояние объекта. Также имеются информационные извещения о не тревожных изменениях состояния зон охраны, например, о выполнении теста, обходе зон при взятии, изменении режима работы зоны и т.п. Эти извещения хотя и выводятся со значками тревоги  $\boldsymbol{0}$  и возврата в норму  $\boldsymbol{0}$ , но тревогами не являются и тревожную сигнализацию на ПЦН не включают.

Некоторые информационные извещения выводятся на ЖКИ только в ручном режиме, некоторые – и в ручном, и в автоматическом. Если информационное извещение выведено на ЖКИ, то его надо подтвердить кнопкой  $\bullet$  или  $\bullet$ . При выводе информационного извещения подается кратковременный звуковой сигнал, загорается си-

ний светодиод  $\bigcirc$  ИЗВЕЩЕНИЕ, реле пульта не срабатывает.

На рисунке показаны примеры вида ЖКИ при получении извещений о взятии под охрану и о снятии с охраны объекта 123, раздела 02 разными пользователями: пользователь 001 взял под охрану (значок Ä), извещение 401 ВЗЯТ ПОЛЬЗОВАТЕЛЕМ, а пользователь 003 снял с охраны (значок Å), извещение 401 СНЯТ ПОЛЬЗОВАТЕЛЕМ.

## ОБ:123/02 П:001Ä 401 ВЗЯТ ПОЛЬЗ. ОБ:123/02 П:003Å 401 СНЯТ ПОЛЬЗ.

### **Повторные извещения**

Некоторые охранные приборы могут в определенных ситуациях через какое-то время после события отправить повторное извещение об этом событии. Повторные извещения показываются только в ручном режиме аналогично извещению о восстановлении зоны, только после кода извещения на ЖКИ стоит значок  $\square$ .

## **Потеря и восстановление связи с объектом**

Если в течение определенного интервала времени (заданного в Пункте *КОНТРОЛЬ СВЯЗИ* меню *УСТАНОВКИ*) с передатчика не поступило ни одного извещения или

контрольного сигнала, то ПЦН включает тревогу по потере связи от этого объекта. Обратите внимание, что тревога по потере связи включается не в результате приема тревожного радиосигнала с объекта, как для всех остальных

ОБ:001/00 З:000 355äПОТЕРЯ РАДИО тревог, а формируется самим ПЦН.

Тревога по потере связи отображается на ЖКИ ПЦН извешением 355 0ПОТЕРЯ РАДИО аналогично обычной тревоге с объекта и требует подтверждения оператором.

При получении любого радиосигнала с «потерянного» объекта ПЦН формирует извещение о восстановлении связи в норму (355 ã ПОТЕРЯ РАДИО).

ОБ:001/00 З:000 355ãПОТЕРЯ РАДИО

Прекращение приема извещений может быть вызвано неисправностью передатчика, его источника питания или антенны, сильными продолжительными радиопомехами и т.п. При продолжительных радиопомехах тревоги по потере связи, как правило, формируются последовательно для нескольких передатчиков. После прекращения воздействия помехи «потерянные» передатчики последовательно восстанавливаются.

## **Пропуск извещений**

При наличии особо сильных помех радиосигнал с объекта может быть не принят приемником и, соответственно, не поступить на ПЦН. ПЦН обнаруживает факт пропуска одного или нескольких извещений с объекта в момент приема следующего извещения с этого объекта и формирует тревожное извещение 354 QCOOБ.НЕ ДОСТ. («Неудача доставки сообщения»). Если было пропущено 2 или 3 извещения подряд с объекта, то ПЦН формирует, соответственно, 2 или 3 тревожных извещения с кодом 354.

*Замечание. ПЦН может корректно обнаружить не более трех пропусков подряд с одного объекта. Если было пропущено более трех извещений подряд с одного объекта, то ПЦН или определит количество пропусков неверно, или вообще не сформирует ни одного извещения с кодом 354.* 

### **Потеря и восстановление связи с приемником**

ПЦН постоянно контролирует связь с приемником. Если данные от приемника по какой-то причине перестали поступать, то включается тревога по потере связи с приемником, с указанием входа, по которому нет связи. Когда от «потерянного» приемника поступит сигнал, будет выдано извещение о восстановлении. Потеря и восстановление связи с приемником индицируются на ПЦН и обрабатываются как обычные тревога и восстановление.

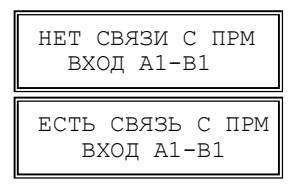

Кроме того, в момент потери связи с приемником загорается ровным светом красный светодиод «Неиспр.», и горит, пока нет связи хотя бы с одним из подключенных к ПЦН приемников.

## **Сбой в линии связи с приемником**

Данные, передаваемые от приемника на ПЦН по линии связи, могут быть искажены (например, из-за мощных помех и наводок на проводники). Если ПЦН обнаруживает по контрольной сумме искажение получаемых от приемника данных, он заносит запись об этом в свой служебный протокол и выдает на компьютер как тревогу с кодом 950. Кроме того, в момент поступления искаженных данных на 2 с вспыхивает красный светодиод «Неиспр.».

Редкие одиночные сбои в линии связи не мешают работе системы. Если сбои в линии фиксируются достаточно часто и регулярно, необходимо определить и устранить причину искажения данных (см. ниже раздел УСТАНОВКА И МОНТАЖ).

## **Контроль связи с компьютером**

В компьютерном режиме работы ПЦН раз в 4 с проводит контроль связи с компьютером. В случае, если по какойлибо причине обмен данными с компьютером отсутствует в течение 40 с, на ПЦН загорается красный светодиод

БАТ. ДАТЧ., мигает светодиод  $\bullet$  ТРЕВОГА. Срабатывает Реле 4, при этом загорается синим светодиод 4. На ЖКИ ПЦН появляется сообщение о потере связи (КОМПЬЮТЕР НЕ ГОТОВ). ПЦН подает тревожный звуковой сигнал. Как уже говорилось в разделе ВВЕДЕНИЕ, ПЦН автоматически переходит в ручной режим работы, если до этого находился в компьютерном режиме.

После первого нажатия на кнопку • или • выключается звуковой сигнал и реле 4, светодиод 4 гаснет, светодиод

ТРЕВОГА перестает мигать и горит постоянно. После

повторного нажатия на кнопку  $\bullet$  или  $\bullet$  светодиод  $\bullet$  ТРЕВОГА гаснет, на ЖКИ появляется сообщение о переходе ПЦН в ручной режим. Светодиод БАТ. ДАТЧ. остается во включенном состоянии, индицируя отсутствие связи с компьютером.

При восстановлении связи с компьютером ПЦН подает короткий звуковой сигнал, загорается синий светодиод светодиод  $\Box$  ИЗВЕЩЕНИЕ, на ЖКИ появляется сообщение о подключении компьютера.

После нажатия на кнопку <sup>0</sup> или <sup>6</sup> синий светодиод светодиод  $\Box$  ИЗВЕЩЕНИЕ гаснет, на ЖКИ появляется сообщение о возврате ПЦН в компьютерный режим работы.

## **Очередь извещений**

Если на ЖКИ выведено извещение, еще не подтвержденное оператором, и в это время на ПЦН поступит одно или несколько новых извещений, то индикация на ЖКИ не изменится, т.е. по-прежнему будет отображаться ранее поступившее и еще не подтвержденное извещение. Все вновь поступающие извещения будут запоминаться в специальной очереди на отображение.

Извещения из очереди выводятся на ЖКИ последовательными нажатиями на кноп-

 $_{\rm KV}$   $\bullet$  или  $\bullet$ . Каждое нажатие сбрасывает извещение, которое было выведено на ЖКИ, и выводит на ЖКИ следующее (если оно есть) и т.д. После исчерпания всей очереди извещений ПЦН возвращается в дежурный режим.

*ВНИМАНИЕ! Следующее извещение в очереди можно сбросить не ранее, чем через 2 с после сброса предыдущего (чтобы случайно не сбросить несколько извещений подряд). Нажатие на кнопку или менее, чем через 2 с после предыдущего нажатия, игнорируется.* 

Если в очереди нет ни одной тревоги, то все время обработки очереди ровно горит синий светодиод  $\Box$  ИЗВЕЩЕНИЕ, который погаснет после просмотра и подтверждения всех извещений. Если во время обработки очереди поступит новое информационное извещение, то будет подан кратковременный звуковой сигнал.

Если в любом месте очереди есть хотя бы одна тревога, то мигает красный светодиод ТРЕВОГА и подается непрерывный тревожный звуковой сигнал. В этом случае первое нажатие на  $\bullet$  или  $\bullet$  не сбрасывает извещение с ЖКИ, а только прекраща-

ет звуковой сигнал, выключает реле и зажигает красный светодиод <sup>26</sup> ТРЕВОГА

КОМПЬЮТЕР НЕ ГОТОВ

22.01.2021 13:46:58 РУЧНОЙ

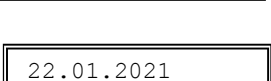

13:46:58 КОМПЬЮТ

КОМПЬЮТЕР ГОТОВ

ровным светом. Каждое следующее нажатие сбрасывает очередное извещение как обычно. Светодиод <sup>28</sup> ТРЕВОГА будет гореть ровным светом до исчерпания очереди, после чего погаснет.

*Замечание. Если в очереди на момент начала обработки была тревога, то красный светодиод ТРЕВОГА будет гореть до полного исчерпания очереди и возврата ПЦН в дежурный режим, даже если все тревоги в очереди уже сброшены, и в очереди остались только нетревожные извещения.* 

Если в очереди не было тревог и поступит тревожное извещение, то синий светодиод  $\Box$  ИЗВЕЩЕНИЕ погаснет, начнет мигать красный светодиод  $\mathring{\otimes}$  ТРЕВОГА и включится непрерывный тревожный звуковой сигнал, показывая тем самым, что в очереди появилась как минимум одна тревога. Очередь с тревогой обрабатывается как было описано выше (два нажатия для сброса первого извещения и т.д.)

Если идет обработка очереди, в которой уже есть или была тревога (светодиод ТРЕВОГА горит ровно), то при поступлении нового тревожного извещения будет подан кратковременный звуковой сигнал, реле не сработает, т.е. новая тревога во время обработки очереди не включается.

Если оператор начал, но не закончил обработку очереди с тревогой (горит светодиод  $\ddot{\bullet}$  ТРЕВОГА), т.е. не сбросил всю очередь до самого конца, то через 60 с после последнего нажатия на <sup>0</sup> или <sup>3</sup> снова включится звуковой сигнал тревоги и сработает соответствующее реле.

## **РЕЛЕ ВНУТРЕННИЕ**

В ПЦН установлено 4 реле для различных типов извещений.

Реле 1 – ТРЕВОГА, для всех типов тревожных извещений, кроме извещений, при которых срабатывают реле 2, реле 3 и реле 4.

Реле 2 – ПОЖАР, для извещений с кодами от 110 по 117.

Реле 3 – ВНИМАНИЕ, для извещения с кодом 118.

Реле 4 – НЕИСПРАВНОСТЬ, для извещений с кодами 350, 355 и с 370 по 373.

Для каждого реле можно установить один из трех режимов работы:

- 1. *До сброса* реле срабатывает при получении соответствующего извещения и выключается только после нажатия на кнопку подтверждения тревоги • или  $\bullet$
- 2. *2 мин. –* реле срабатывает на 2 минуты при поступлении каждого соответствующего извещения.
- 3. *3 с –* реле срабатывает на 3 секунды при поступлении каждого соответствующего извещения.

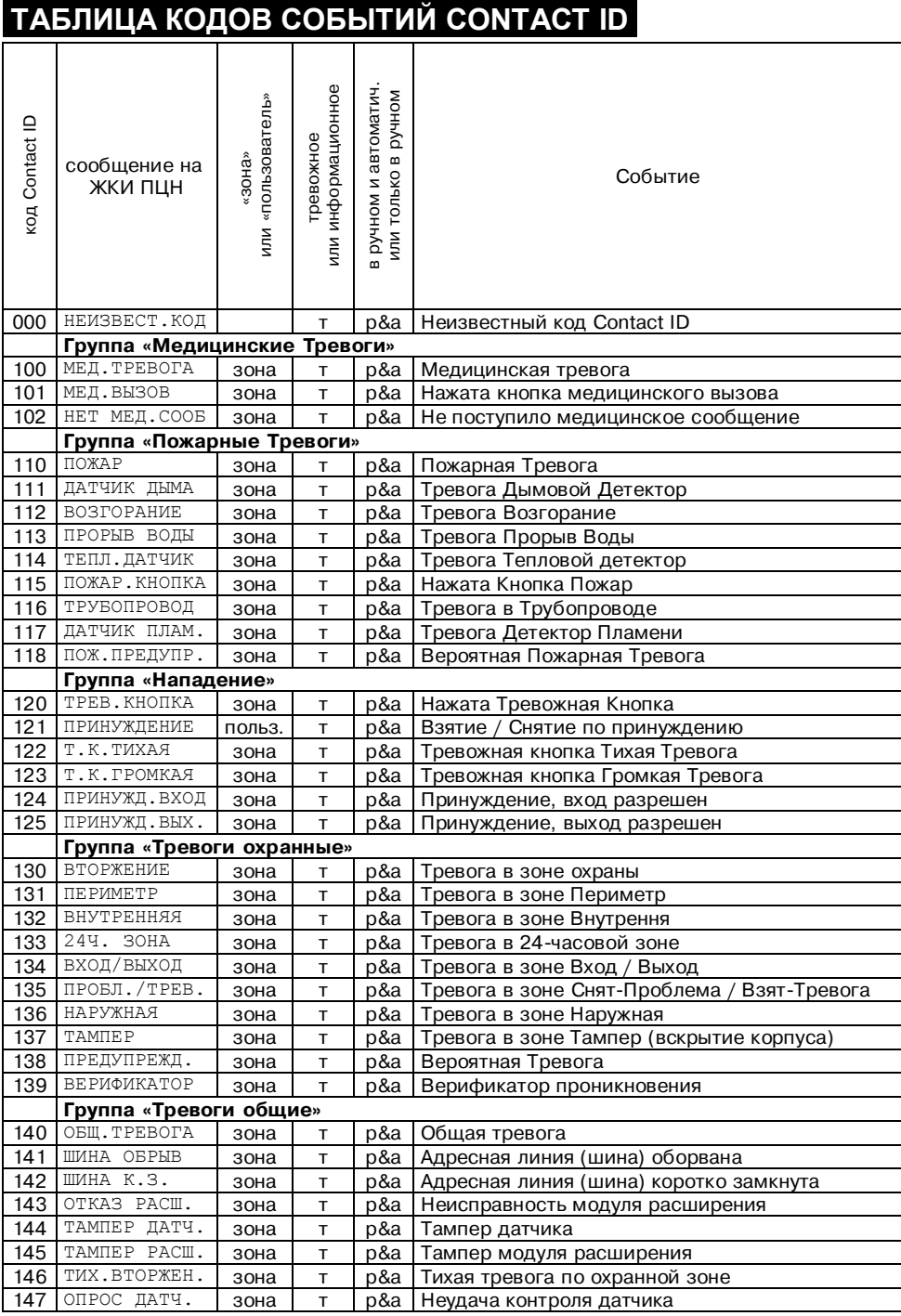

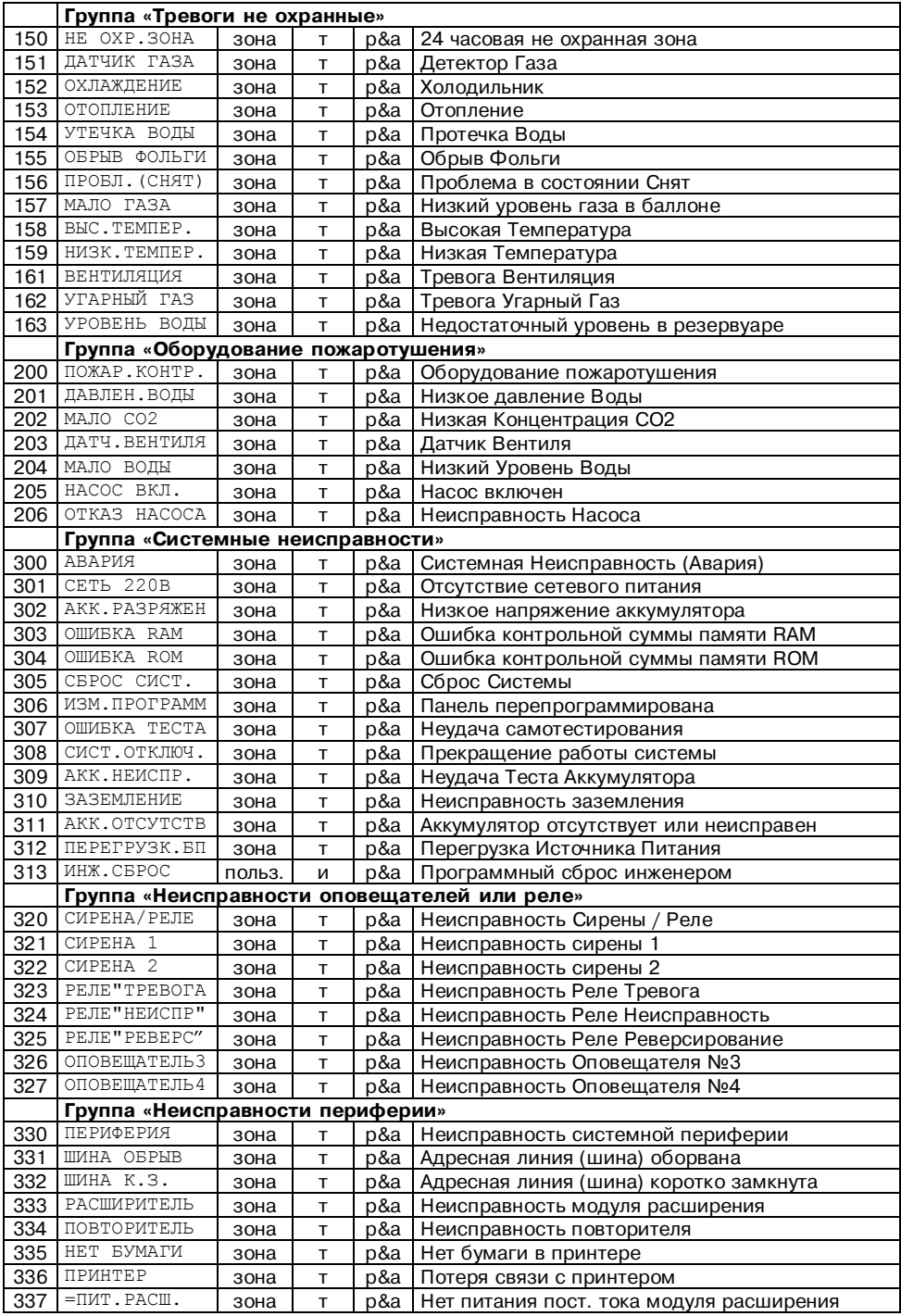

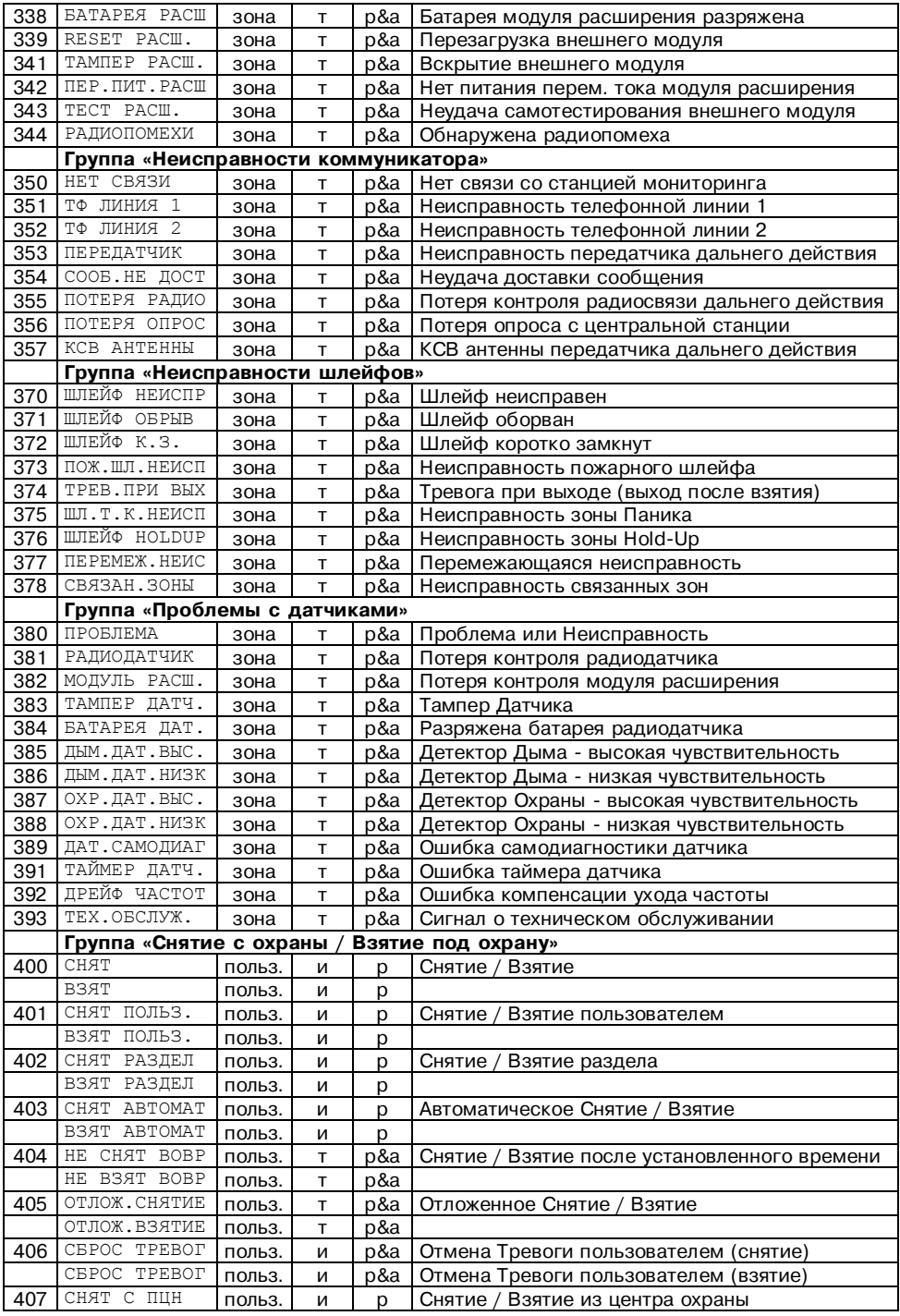

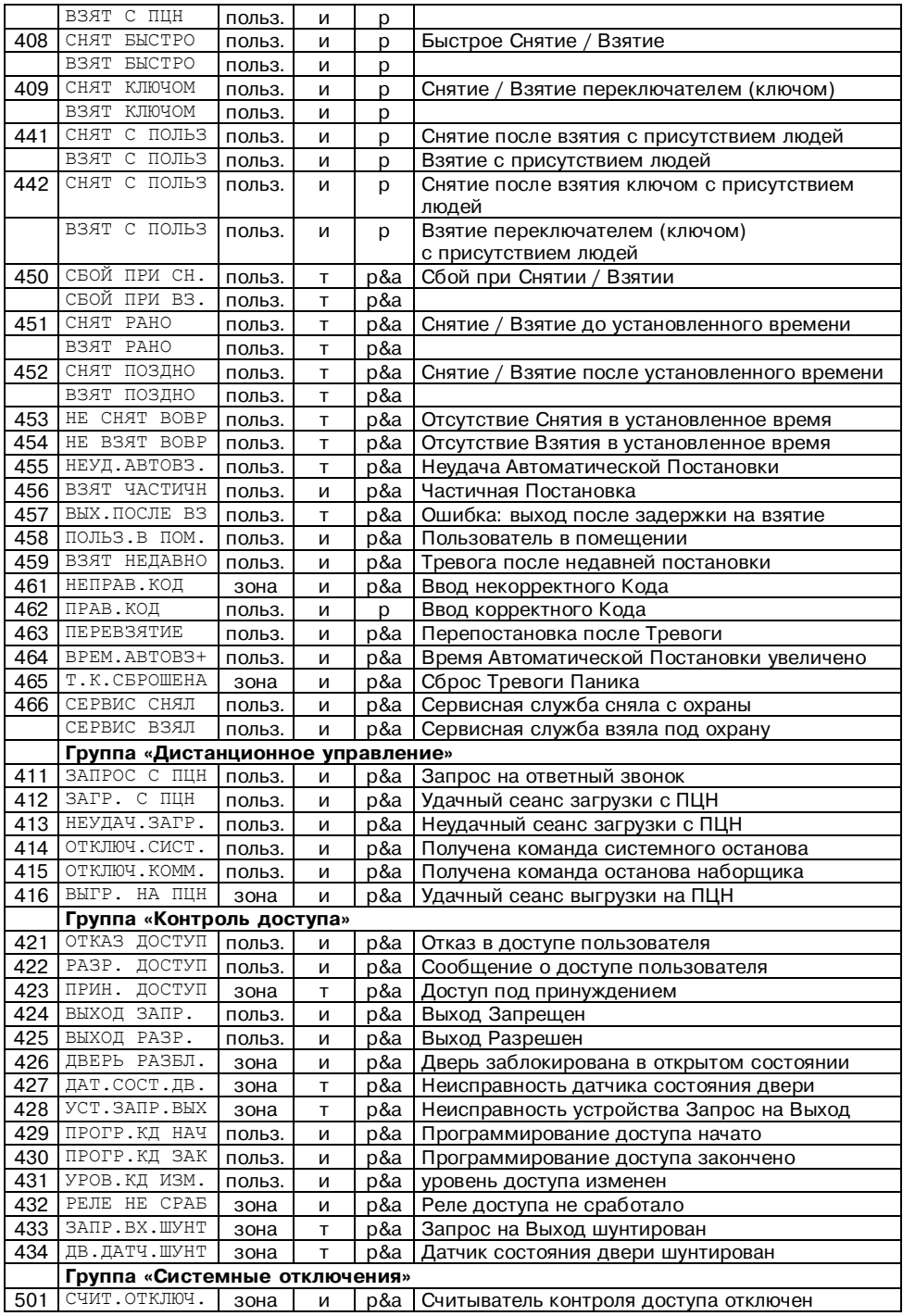

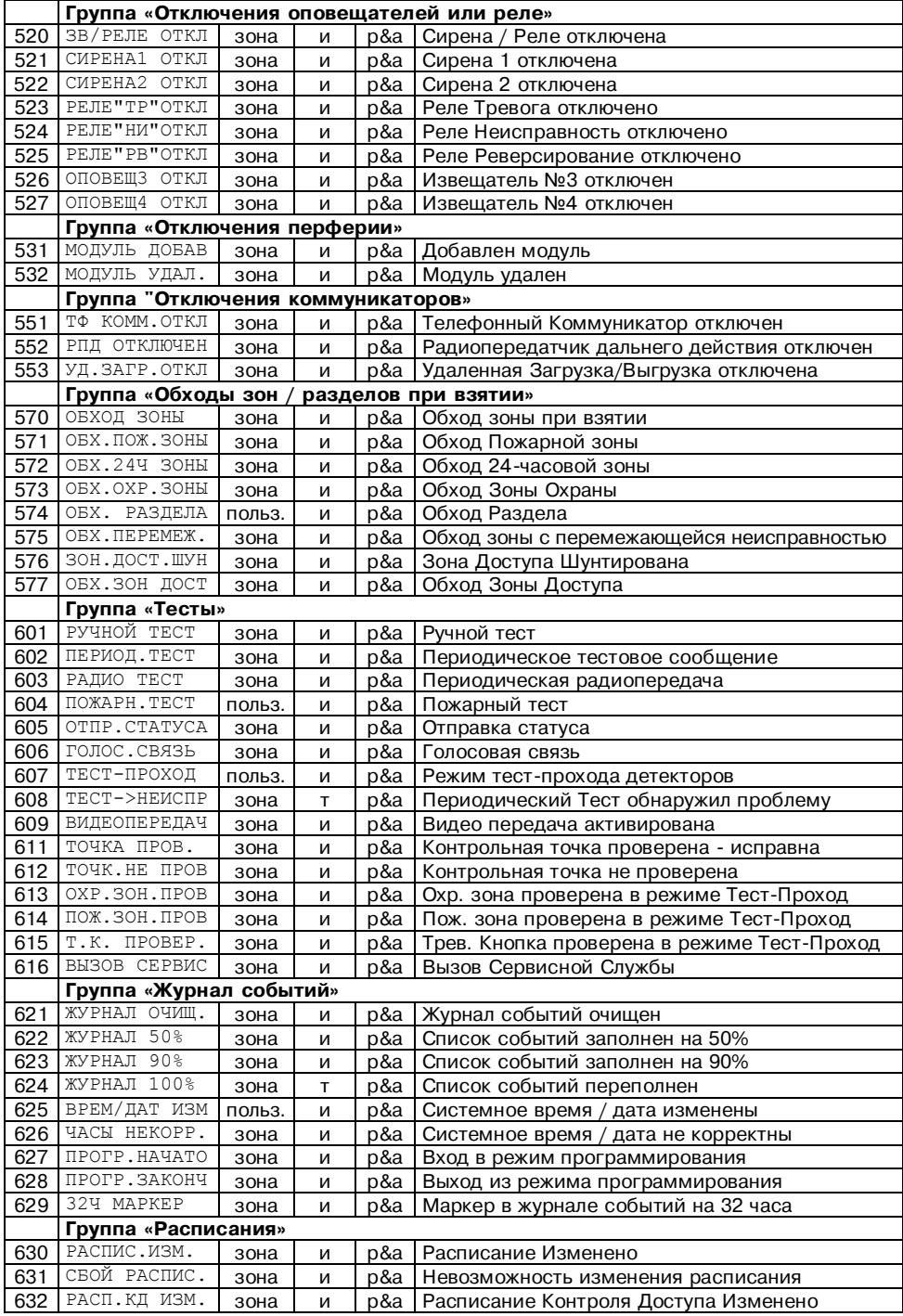

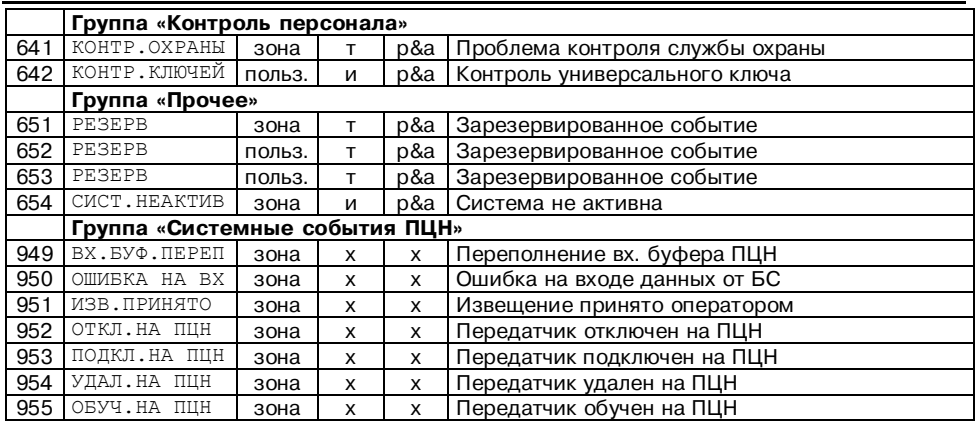

#### *Примечания*

*1. События могут иметь атрибут «зона» или атрибут «пользователь».* 

*События с атрибутом «зона» выводятся с номером зоны охраны и признаком «нарушение»*  ä *или признаком «восстановление в норму»* ã *.* 

*События с атрибутом «пользователь» выводятся с номером пользователя и признаком «снят»* Å *или признаком «взят»* Ä*.* 

*Для части событий с атрибутом «пользователь» текст сообщения на ЖКИ разный для признаков «снят» и «взят» (например, событие 400). Для остальных событий с атрибутом «пользователь» текст сообщения на ЖКИ одинаковый и для признака «снят», и для признака «взят» (например, событие 422).* 

*Любое событие может выводиться с признаком «повтор»* å*. Новой информации повторные сообщения не несут и, как правило, не требуют реакции оператора. Отметим, что для части повторных событий на ЖКИ выводится код события, но не выводится его расшифровка. В этом случае содержание события следует проверить по таблице.* 

*2. Значок* **т** *в таблице означает, что данное событие является тревожным и при поступлении такого события с признаком «нарушение» ПЦН включает тревожную сигнализацию. Значок* **и** *означает, что данное событие является информационным, и при его поступлении тревожная сигнализация не включается.* 

*Значок* **р** *означает, что данное событие выводится на ЖКИ ПЦН только в ручном режиме. Значок* **р&а** *означает, что данное событие с признаком «нарушение», «снят» или «взят» выводится на ЖКИ ПЦН и в ручном, и в автоматическом режиме. Любое событие с признаком «восстановление» или «повтор» выводится на ЖКИ ПЦН только в ручном режиме.*

*Значок* **х** *означает, что данное событие является внутренним системным событием ПЦН и на ЖКИ вообще не выводится, а только выдается на компьютер.* 

## **СЛУЖЕБНЫЙ РЕЖИМ И СИСТЕМА МЕНЮ**

Подключение к системе новых объектов, просмотр внутреннего протокола событий, изменение установок ПЦН и другие операции с ПЦН производятся с клавиатуры с помощью меню служебного режима. Все меню снабжены подсказками, и при некотором опыте работы с ПЦН любое действие может быть произведено без использования руководства по эксплуатации.

## **Управляющие кнопки**

При работе с меню используются управляющие кнопки  $\bigcirc$ .  $\bigcirc$  или  $\bigcirc$ :

 $\bullet$ ............ перемещение вверх по пунктам меню или по списку:

 $\bullet$ ........... перемещение вниз по пунктам меню или по списку;

- ........... вход в пункт меню, подтверждение введенных или выбранных значений;
- $\bullet$  .......... возврат на предыдущий уровень меню, отмена ввода значений.

## **Вход в служебный режим и возврат в дежурный режим**

Для входа в служебный режим нажмите кнопку

Для окончания работы в служебном режиме нажмите кнопку  $\bullet$  несколько раз подряд до тех пор, пока ПЦН не вернется в дежурный режим.

*Замечание. Если при работе в служебном режиме на ПЦН поступит извещение, требующее отображения, то ПЦН автоматически перейдет в дежурный режим, отобразит поступившее извещение, подаст звуковой сигнал, дождется подтверждения приема извещения оператором, после чего вернется в пункт меню служебного режима, в котором находился до поступления извещения.*

## **Пункты меню первого уровня**

После входа в служебный режим выберите один из пунктов меню первого уровня: *ПРОСМОТР*, *ОБЪЕКТЫ, УСТАНОВКИ* или *КЛАВИАТУРА*.

В первой строке отображается текущий пункт меню, а во второй строке – подсказка – как выбрать пункт. Перебирайте пункты кнопками  $\bullet$  или  $\bullet$ , а для входа в нужный пункт нажмите $\bullet$ .

*Замечание. Пункты и подпункты всех меню выбираются таким же образом с помощью кнопок со стрелками и* 

*. Далее выбор пунктов меню подробно не описывается.*

## **МЕНЮ** *ПРОСМОТР*

Данное меню позволяет просмотреть извещения, поступившие с объектов, а также проверить текущий уровень радиосигналов от объектов.

## **Пункт** *ПОСЛЕДНЕЕ ИЗВЕЩЕНИЕ*

Этот пункт позволяет просмотреть самое последнее извещение, поступившее с любого объекта.

При входе в пункт выводится подсказка и первый по порядку (наименьший) номер зарегистрированного в памяти ПЦН объекта. Наберите трехзначный номер объекта, извещение с которого хотите просмотреть, после чего нажмите  $\bullet$ . Вы можете сразу нажать  $\bullet$ , чтобы просмотреть

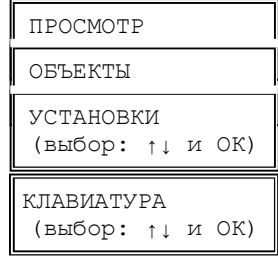

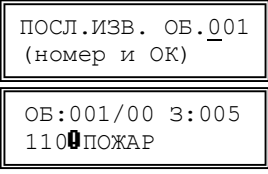

извещение от предложенного по умолчанию объекта с наименьшим номером.

*Замечание. Если войти в пункт ПОСЛЕДНЕЕ ИЗВЕЩЕНИЕ при отсутствии зарегистрированных объектов, то будет выдано сообщение* **! нет объектов***. Если набрать номер несуществующего объекта, то будет выдано сообщение* **! номер свободен***. Аналогичные проверки на правильность ввода номеров объектов с выдачей соответствующих предупредительных сообщений производятся во всех пунктах меню ПЦН.*

На ЖКИ будет выведено последнее извещение с указанного объекта в формате, аналогичном выводу извещений в дежурном режиме. Если еще раз нажать  $\bullet$ . то будет выведено последнее извещение со следующего по порядку номеров зарегистрированного объекта и т.д. Отметим, что после извещения с последнего зарегистрированного объекта будет выведено извещение с первого объекта.

Если нажать  $\odot$ , то Вы вернетесь в начало пункта и сможете ввести любой другой номер. Если еще раз нажать  $\bullet$ , то Вы вернетесь в меню *ПРОСМОТР*.

## **Пункт** *УРОВЕНЬ СИГНАЛА*

Данный пункт позволяет проверить текущий усредненный уровень сигналов от любого передатчика. Показывается максимальное значение уровня из всех сигналов с данного объекта, в том числе сигналов контроля связи, поступивших на ПЦН в течение 90 минут. Показываемое значение уровня обновляется раз в 90 минут. Если сигналы прекратили поступать, то через 90 минут после последнего сигнала значение уровня сбрасывается в ноль.

*ВНИМАНИЕ! Если Вам необходимо оценить мгновенное значение уровня каждого сигнала, например, при установке антенны передатчика, воспользуйтесь пунктом меню ОБЪЕКТЫ-ТЕСТ ОБЪЕКТА (см. ниже).* 

При входе в пункт выводится подсказка и первый (наименьший) номер зарегистрированного в памяти ПЦН объекта. Наберите трехзначный номер объекта, уровень сигнала от которого Вы хотите просмотреть, после чего нажмите  $\bullet$ , или сразу нажмите  $\bullet$ , чтобы согласиться с предложенным номером объекта.

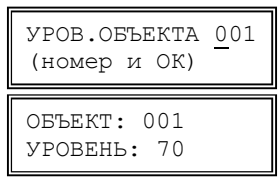

На ЖКИ будет выведен уровень сигнала с указанного объекта в условных единицах от 1 до 99: уровень сигнала от 20 до 30 – минимально достаточный для уверенного приема, от 40 до 60 – оптимальный, более 60 – высокий.

Если еще раз нажать  $\bullet$ , то будет выведен уровень сигнала со следующего по порядку номеров зарегистрированного объекта и т.д. для всех объектов по кругу.

## **Пункт** *ПРОТОКОЛ ОБЪЕКТА*

Этот пункт позволяет просмотреть протокол событий конкретного объекта в энергонезависимой памяти ПЦН.

При входе в пункт выводится подсказка и первый (наименьший) номер зарегистрированного объекта. Наберите трехзначный номер объекта, протокол которого необходимо просмотреть, после чего нажмите  $\bullet$ , или сразу нажмите  $\bullet$  для предложенного номера.

На ЖКИ будет выведено последнее событие для указанного объекта. Под событием понимается любое извещение с объекта, потеря связи с этим объектом, а также подтверждение оператором ПЦН каждого извещения с данного объекта.

Выводится дата и время события, номер объекта, раздел, зона или пользователь, код и значок типа события. Расшифровка извещений не выводится из-за недостатка места на ЖКИ. Вы можете определить событие по его коду с помощью таблицы кодов событий Contact ID.

Чтобы просмотреть более раннее событие (переместиться вверх по протоколу) – нажмите  $\bullet$ . Чтобы просмотреть более позднее событие (переместиться вниз по протоколу) – нажмите  $\bullet$ . Если при просмотре протокола Вы дойдете до его начала или конца, то будут выведены сообщения об исчерпании протокола.

Если нажать <sup>3</sup>, то Вы вернетесь в начало пункта *ПРОТОКОЛ ОБЪЕКТА* и сможете ввести любой другой номер объекта. Если еще раз нажать  $\bullet$ , то Вы вернетесь в меню *ПРОСМОТР*.

## **Пункт** *ПРОТОКОЛ СЛУЖЕБНЫЙ*

Этот пункт позволяет просмотреть протокол служебных событий, относящихся не к объектам, а к самому ПЦН: дата и время включения ПЦН, изменения состояния готовности компьютера, если он подключен к пульту, изменения состояния связи с приемниками, действия оператора по входу в меню и по изменению настроек ПЦН, технические сбои работы ПЦН и некоторые другие.

Служебный протокол позволяет отслеживать случаи аварийного отключения питания ПЦН, факты несанкционированного доступа к настройкам системы и т.п.

## **Пункт** *ПРОТОКОЛ ОБЩИЙ*

Этот пункт позволяет просмотреть общий протокол системы (события на всех объектах и события служебного протокола), упорядоченный по времени. Общая емкость протокола – последние 6000 событий. После заполнения всего протокола новые события начинают вытеснять старые, причем старые события при этом безвозвратно теряются.

## **Пункт** *ВЕРСИЯ ПРОШИВКИ*

Для просмотра текущей версии прошивки нажмите кнопку

. Кроме того, текущая версия прошивки отображается на индикаторе на 3-5 с при каждой подаче питания на ПЦН.

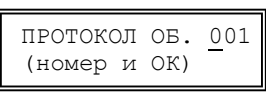

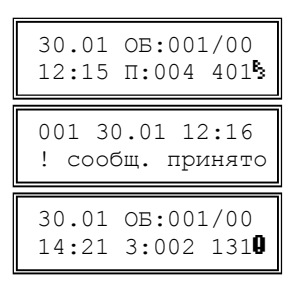

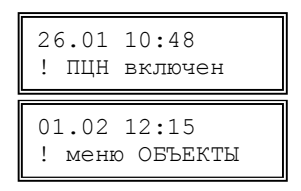

RS-201PN 2.01 (OK или CLR)

## **МЕНЮ** *ОБЪЕКТЫ*

Данное меню позволяет производить различные операции с объектами системы (обучать новые передатчики, удалять или временно отключать старые передатчики, изменять номера объектов и т.п.).

При входе в меню *ОБЪЕКТЫ* нужно набрать пароль из 4 цифр. Заводской пароль – 1111, изменить пароль можно в меню *УСТАНОВКИ*. Вход в меню *ОБЪЕКТЫ* и операции, изменяющие статус объектов системы, заносятся в протокол ПЦН.

## **Пункт** *ОБУЧЕНИЕ ОБЪЕКТА*

Данный пункт позволяет добавить к системе новый объект (точнее говоря, новый передатчик на объекте) путем так называемого «обучения по эфиру». При обучении ПЦН запоминает в своей энергонезависимой памяти индивидуальный эфирный код нового передатчика под условным номером, выбранным для данного объекта. Отметим, что уникальный эфирный код передатчика присваивается ему при производстве и передается в составе каждого радиосигнала.

После входа в пункт нужно выбрать номер нового объекта. По умолчанию ПЦН предлагает наименьший свободный номер. Если Вы хотите подключить объект с другим номером, введите нужный номер из 3 цифр с клавиатуры. Номер объекта должен находиться в пределах информационной емкости ПЦН (от 001 до 600) и не должен быть за-

нят на данный момент. Затем нужно выбрать кнопками

тип передатчика – обычный объект или радиокнопка.

После нажатия ПЦН переходит в режим ожидания с приемника специального радиосигнала *ОБУЧЕНИЕ*, который нужно передать от вновь подключаемого передатчика, как описано в его руководстве по эксплуатации.

Когда приемник примет сигнал *ОБУЧЕНИЕ* и выдаст его на ПЦН, тот определит эфирный код нового передатчика, запомнит его и напишет «обучен».

Чтобы прервать ожидание сигнала обучения в случае каких-либо трудностей, нажмите кнопку $\boldsymbol{\mathcal{B}}$ .

## **Пункт** *УДАЛЕНИЕ ОБЪЕКТА*

Данный пункт позволяет удалить объект из памяти ПЦН и системы охраны в целом.

При входе в пункт выберите номер удаляемого объекта, после чего подтвердите удаление еще одним нажатием на кнопку . Номер удаленного объекта освобождается для обучения нового объекта. Информация в протоколе по данному объекту сохраняется, но ее можно просмотреть только через пункт *ПРОТОКОЛ ОБЩИЙ* меню *ПРОСМОТР*.

## **Пункт** *ОТКЛЮЧЕНИЕ ОБЪЕКТА*

Данный пункт позволяет временно отключить (снять с контроля) любой объект системы. В отличие от удаления объекта, информация об объекте при отключении не стирается из памяти ПЦН, номер объекта не освобождается. Отключение объекта удобно использовать, например, при временном снятии объекта с централизованной охраны, на время ремонта передатчика и т.п.

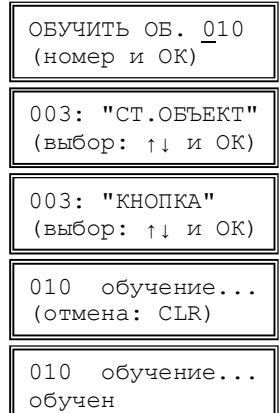

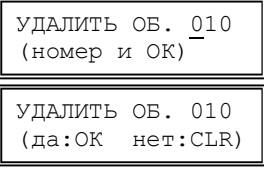

Отключение объекта производится аналогично удалению.

## **Пункт** *ПОДКЛЮЧЕНИЕ ОБЪЕКТА*

Данный пункт позволяет вновь подключить к системе (взять на контроль) ранее отключенный объект. Подключение объекта производится аналогично отключению.

### **Пункт** *ИЗМЕНЕНИЕ НОМЕРА*

Данный пункт позволяет изменить условный номер любого объекта. Это позволяет перегруппировать объекты так, чтобы определенные интервалы номеров соответствовали типам объектов, их территориальному расположению и т.п., что повышает удобство работы оператора.

Изменение номера эквивалентно удалению объекта со старым номером и его обучению с новым номером. В протокол заносятся две операции – удаление и обучение. Ранее поступившие с объекта извещения остаются в протоколе ПЦН со старым номером объекта.

## **Пункт** *ОБУЧЕНИЕ ПО КОДУ*

Данный пункт позволяет подключить к системе новый объект прямым вводом индивидуального эфирного кода его передатчика (если этот код Вам известен).

Сначала нужно выбрать номер и тип нового объекта аналогично предыдущему пункту, а затем ввести код передатчика из 7 цифр. Код передатчика при вводе проверяется на соответствие системе нумерации и автоматически дополняется точками-разделителями на группы, например, *0.002.123.* Отметим, что первая цифра может быть в пределах от 0 до 3. Обязательно вводите нули,

если они есть в начале кода. Нажимать **О** после ввода всех 7 цифр не нужно.

Код передатчика можно просмотреть после его обучения по эфиру через пункт *ПРОСМОТР КОДА РПД* меню ОБЪЕКТЫ. Настоятельно рекомендуется просматривать и записывать эфирные коды всех обученных передатчиков в учетной документации системы. Это существенно облегчит повторное обучение объекта, например, в случае замены неисправного ПЦН.

## **Пункт** *ПРОСМОТР КОДА РПД*

Данный пункт позволяет просмотреть индивидуальный код любого передатчика, записанного в память ПЦН.

Настоятельно рекомендуется сразу после обучения по эфиру каждого передатчика проверить и записать его код, чтобы в дальнейшем иметь возможность обучать передатчик по коду, что гораздо удобнее.

### **Пункт** *ТЕСТ ОБЪЕКТА*

Данный пункт позволяет проверить мгновенный уровень прохождения сигналов от передатчика и используется обычно при его установке. В отличие от Пункта *УРОВЕНЬ СИГНАЛА* меню *ПРОСМОТР*, здесь показывается не максимальный за 90 минут уровень из всех принятых сигналов с данного объекта, а уровень каждого принятого сигнала, что позволяет в реальном времени отслеживать изменение прохождения при перемещении антенны и т.п.

Переведите передатчик в служебный режим передачи тестового сигнала один раз в 10 с. Передатчик должен быть заранее обучен на ПЦН. Выберите на ПЦН номер

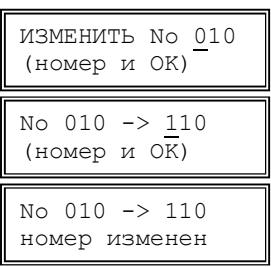

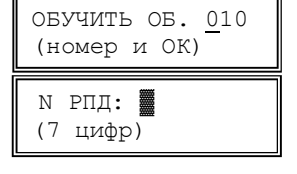

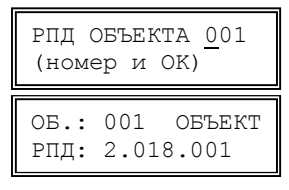

проверяемого объекта. При поступлении каждого тестового сигнала будет подаваться кратковременный звуковой сигнал, а на ЖКИ будет

выводиться звездочка и уровень принятого сигнала в условных единицах от 1 до 99.

Как уже говорилось, уровень сигнала меньше 20 – недостаточный, от 20 до 30 – минимально достаточный для уверенного приема, от 40 до 60 – оптимальный, более 60 – высокий.

Если тестовый сигнал поступает на ПЦН каждые 10 с без пропусков или с редкими одиночными пропусками, и уровень сигнала составляет не менее 40, то прохождение радиоволн от данного объекта можно считать устойчивым.

Обратите внимание, что слишком сильный сигнал (больше 60) мало улучшает связь с данным объектом, но зато увеличивает помехи другим «более слабым» передатчикам системы. Потому не имеет особого смысла стремиться увеличить уровень сигнала с отдельных объектов более 60, если уровень сигналов с других передатчиков существенно ниже.

## **Пункт** *ТЕСТ РЕТРАНСЛЯТОРА*

Данный пункт позволяет проверить мгновенный уровень прохождения сигналов от передатчика до ретранслятора и используется обычно при его установке. Здесь показывается уровень каждого принятого сигнала, что позволяет в реальном времени отслеживать изменение прохождения при перемещении антенны и т.п.

Переведите передатчик в служебный режим передачи сигнала обучение один раз в 10 с. Передатчик должен быть заранее обучен на ПЦН. Выберите на ПЦН номер проверяемого объекта. При поступлении каждого сигнала обучения будет подаваться кратковременный звуковой сигнал, а на ЖКИ будет выводиться звездочка и сила принятого сигнала в условных единицах от 1 до 99.

Как уже говорилось, уровень сигнала меньше 20 – недостаточный, от 20 до 30 – минимально достаточный для уверенного приема, от 40 до 60 – оптимальный, более 60 – высокий.

Если сигнал обучения поступает на ПЦН каждые 10 с без пропусков или с редкими одиночными пропусками, и уровень сигнала составляет не менее 40, то прохождение радиоволн от данного объекта можно считать устойчивым.

Обратите внимание, что слишком сильный сигнал (больше 60) мало улучшает связь с данным объектом, но зато увеличивает помехи остальным передатчикам системы. Потому стремиться увеличить уровень сигнала с объектов более 60 не имеет особого смысла.

## **Пункт** *УДАЛИТЬ ВСЕ ОБЪЕКТЫ*

Данный пункт позволяет удалить все объекты, записанные в ПЦН. После входа в пункт на индикаторе ПЦН появляется запрос на подтверждение удаления. При нажатии кнопки  $\bullet$  все записанные в ПЦН объекты будут

удалены. Если нажать <sup>3</sup>. Вы вернетесь к выбору пункта, удаления объектов не произойдет.

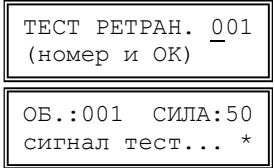

ТЕСТ ОБЪЕКТА 001 (номер и OK)

ОБ.:001 СИЛА:50 сигнал тест... \*

УДАЛ. ВСЕ ОБЪЕКТЫ (выбор: ↑↓ и ОК)

## **МЕНЮ** *УСТАНОВКИ*

Данное меню позволяет изменять режимы работы ПЦН, текущую дату, время и т.п. Вход в данное меню требует набора пароля (того же, что и для меню *ОБЪЕКТЫ*) и фиксируется в протоколе.

## **Пункт** *РЕЖИМ РАБОТЫ*

В данном пункте выбирается режим работы ПЦН: *РУЧНОЙ*, *АВТОМАТИЧЕСКИЙ* или *КОМПЬЮТЕРНЫЙ*. Как уже говорилось, в ручном режиме, в отличие от автоматического, необходимо подтверждать все извещения, включая информационные. Компьютерный режим предназначен для работы ПЦН совместно с компьютером, в этом режиме на ЖКИ ничего не выводится. Отметим, что информация передается на компьютер во всех режимах, поэтому при проверке компьютера можно включить ПЦН в ручном режиме, при этом на ЖКИ видны поступающие извещения, а оператору придется подтверждать извещения и на компьютере, и на ПЦН.

После входа в пункт в первой строке отображается текущая установка, а во второй строке – подсказка. Выбор конкретного режима осуществляется кнопками  $\bullet$  или  $\bullet$ . после чего для подтверждения следует нажать  $\bullet$ . Если нажать  $\bullet$ , то Вы вернетесь к выбору пункта, ранее сделанная установка не изменится. Выбор установок в дру-

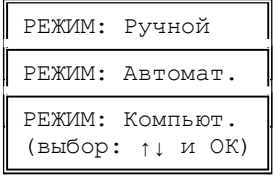

КОНТРОЛЬ:030 мин (выбор: ↑↓ и ОК)

гих пунктах меню выполняется аналогично и далее подробно не описывается.

## **Пункт** *КОНТРОЛЬ СВЯЗИ*

Данный пункт позволяет выбрать значение интервала контроля канала связи от стационарных передатчиков, т.е. времени, через которое включается тревога по потере связи при длительном отсутствии радиосигналов от конкретного передатчика. Для радиокнопок контроль связи не производится и тревога по потере связи не включается.

Значение интервала контроля канала связи одно на все объекты и может принимать значения от 20 до 90 минут с шагом 10 минут, а также *Выкл.* (контроль связи с объектами выключен).

Оптимальное значение интервала зависит от количества объектов в системе и от качества связи. Чем больше передатчиков в системе и чем хуже связь (из-за большой дальности или сильных радиопомех) – тем больше должен быть интервал контроля связи. При малом интервале контроля связи увеличивается вероятность ложных тревог по потере связи.

Начните с интервала 30 или 40 минут и по результатам эксплуатации примите решение – можно ли интервал уменьшить, или наоборот, его необходимо увеличить. Вы можете сами выбрать оптимальное для Вас соотношение быстроты обнаружения потери связи и частоты ложных тревог.

Отметим, что если интервал контроля выбран правильно, и уровень сигнала достаточно высокий, то потерянная связь с исправным передатчиком обычно восстанавливается через 5-10 минут после включения тревоги. Если связь не восстановилась через 15-20 минут после потери, это с очень большой вероятностью говорит либо об неисправности передатчика, антенны или антенного кабеля, либо о резком ухудшении связи из-за появления мощных долговременных помех. Если уровень сигнала слабый, то нестабильность связи может быть связана со сменой времени года или изменением погоды (высокая влажность, сильный дождь, снег).

## **Пункт** *ВОССТАН. КНОПОК*

Радиокнопки передают в эфир радиосигналы тревоги, но, в отличие от передатчиков обычных (стационарных) объектов, не передают сигналы о восстановлении (возвращении в норму). Извещения о восстановлении радиокнопки формирует сам ПЦН через определенный интервал времени после приема тревожного радиосигнала от данной кнопки.

Данный пункт меню позволяет задать интервал восстановления кнопок из следующего ряда значений: 20, 40, 80, 160, 320 и 640 с (по умолчанию – 320 с). Выберите значение, которое Вам кажется наиболее подходящим.

Если до истечения интервала восстановления будет принят еще один тревожный радиосигнал от этой же кнопки, то будет выведено еще одно тревожное извещение, а отсчет интервала восстановления начнется сначала.

## **Пункт** *РЕЖИМ ПОРТА USB (порта RS232-1)*

Данный пункт меню ПЦН позволяет изменить режим работы порта USB (порта RS232-1, в зависимости от положения джамперной перемычки на разъеме J6) . Sur-Gard C – это так называемый «старый» режим, совместимый с ПО «Риф Страж». SurGard R – это так называемый «новый» режим, имеющий ряд дополнительных

функций и предназначенный для работы с более новыми версиями ПО, в частности с ПО «Центр охраны». Ademco-685 – это режим, предназначенный для работы с ПО, поддерживающим указанный формат. В режиме Загрузка с помощью компьютера со специальным ПО можно загрузить в ПЦН или выгрузить из ПЦН базу объектов и служебных установок, а также сохранить протокол. Это позволяет создать резервную копию базы обученных объектов (на случай замены вышедшего из строя ПЦН), а также обучать новые объекты, удалять старые и т.п. не с помощью меню ПЦН, а с помощью компьютера. Работа со специальным ПО в данном руководстве не рассматривается. Для работы с портом USB на компьютере должен быть

установлен так называемый Ftdi драйвер. Скачать Ftdi драйвер можно по адресу: http://www.altonika.ru/pdf.php?id=ftdidriver.zip

В режиме работы SurGard R от компьютера к ПЦН передается текущее время и дата, если время на компьютере и ПЦН отличается более чем на 1 минуту, происходит синхронизация. Факт синхронизации времени записывается в протокол в виде события 626 ЧАСЫ НЕКОРР.

## **Пункт** *КОНТРОЛЬ ПРМ*

Выносные приемники при отсутствии сигналов с объектов отправляют на ПЦН специальный контрольный сигнал. ПЦ

ет поступление данных с приемников, и если их не было в течение 40 с, включает соответствующую тревогу. Причиной потери связи с приемником может быть обрыв проводников соединительной линии, сильные наводки на линию, отключение питания приемника или его неисправность и т.п.

ПЦН имеет 3 входа для подключения приемников (А1-В1, А2-В2, А3-В3). Контроль по каждому входу можно включить и выключить независимо от других. По исходной за-

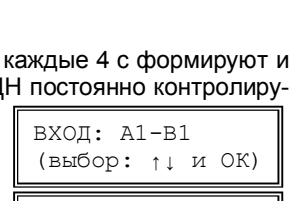

А1-В1:Контр.вкл. (выбор: ↑↓ и ОК)

А1-В1:Контр.выкл (выбор: ↑↓ и ОК)

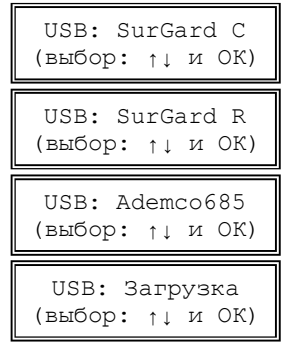

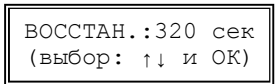

водской установке контроль выключен для всех входов. После подключения приемника не забудьте включить контроль соответствующего входа.

После входа в пункт выберите кнопками  $\bullet$  и  $\bullet$  нужный вход и нажмите  $\bullet$ . Затем кнопками  $\bullet$  и  $\bullet$ , задайте нужный режим («вкл.» или «выкл.») и еще раз нажмите  $\bullet$ .

## **Пункт** *РЕЛЕ ВНУТРЕННИЕ*

Каждому из 4-х внутренних реле ПЦН можно установить свой режим работы.

Данный пункт позволяет выбрать один из трех режимов работы реле:

- 1. *До сброса –* реле срабатывает при поступлении соответствующего извещения и выключается только после нажатия на кнопку подтверждения  $\bullet$  или  $\bullet$ :
- 2. *2 мин. –* реле срабатывает на 2 минуты при поступлении каждого соответствующего извещения;
- 3. *3 сек. –* реле срабатывает на 3 с при поступлении каждой каждого соответствующего извещения.

*Замечание. В компьютерном режиме работы режим реле До сброса при поступ*лении первой же тревоги автоматически переключается в режим 2 мин.

Если в режимах 2 или 3 нажать кнопку  $\bullet$  или  $\bullet$  до момента автоматического выключения, то реле выключится немедленно.

Режим 1 обычно используется для включения питания внешних устройств (например, устройства автодозвона по телефонной линии), режим 2 – для включения внешней сирены, режим 3 – для включения в тревожный шлейф.

## **Пункт** *РЕЛЕ ВНЕШНИЕ*

Данный пункт позволяет выбрать один из двух режимов работы расширителей, подключенных к ПЦН:

- 1. *ОБЪЕКТЫ* при выборе этого режима работы к ПЦН возможно подключение до 16 расширителей RR-701X-RL или RR-701X-OK на 10 зон каждый, что позволяет создать отдельные выходные проводные зоны (шлейфы) типа «сухой контакт» или «открытый коллектор» для каждого передатчика с номерами на ПЦН от 001 до 160.
- 2. *ПОЖАРНЫЙ* при выборе этого режима работы к ПЦН подключается один расширитель. При этом становится возможен раздельный вывод пожарной и технической информации.

Более подробно эти режимы работы расширителей описаны в разделе РАСШИРИТЕЛИ.

## **Пункт** *ВРЕМЯ*

Данный пункт позволяет изменить время встроенных часов ПЦН. После входа в пункт наберите 4 цифры нового текущего времени. Обязательно вводите нули в начале чисел, если они есть. Время меняется после набора всех

ВРЕМЯ: 09:20 (4 цифры)

4 цифр, нажимать  $\bullet$  не нужно. При вводе время проверяется на допустимые значения часов и минут и автоматически дополняется разделителем (двоеточием). До

ввода всех 4 цифр можно отказаться от изменения времени, нажав  $\bullet$ .

Периодически проверяйте правильность установки времени и при необходимости корректируйте его. При работе с компьютером важно обеспечить синхронность часов ПЦН и компьютера.

## **Пункт** *ДАТА*

Данный пункт позволяет изменить дату календаря ПЦН. После входа в пункт наберите 8 цифр новой даты – число, месяц, год. Дата меняется после набора всех 8 цифр,

нажимать  $\bullet$  после набора всех цифр не нужно. При вводе дата проверяется на допустимые значения и автоматически дополняется точками-разделителями. До ввода всех 8 цифр можно отказаться от изменения даты, нажав  $\bullet$ .

## **Пункт** *СБРОС НАСТРОЕК*

Данный пункт меню позволяет сбросить все настройки ПЦН за исключением заводских настроек.

Для сброса настроек нажмите кнопку  $\blacktriangledown$ , а затем подтвердите команду сброса настроек нажатием кнопки  $\blacktriangledown$ .

## **Пункт** *ОЧИСТКА ПРОТОКОЛА*

При первом подключении ПЦН к компьютеру, на него будет автоматически выведен весь ранее накопленный внутренний протокол событий, что часто не нужно. Чтобы этого не случилось, можно очистить ту часть внутреннего

протокола, которая предназначена для вывода данных на компьютер. Протокол событий в памяти ПЦН при этом не стирается, и его можно просмотреть на самом ПЦН с помощью пункта меню *ПРОСМОТР*.

Для очистки протокола нажмите на кнопку  $\heartsuit$ , а затем подтвердите команду очистки протокола нажатием кнопки . Факт очистки протокола записывается в протокол в виде события 621 ЖУРНАЛ ОЧИЩ.

## **Пункт** *НОВЫЙ ПАРОЛЬ*

Данный пункт позволяет изменить пароль, необходимый для входа в меню *ОБЪЕКТЫ* и *УСТАНОВКИ*. Обязательно измените заводской пароль 1111 на новый, известный только ответственному лицу.

После входа в пункт наберите 4 цифры нового пароля (цифры при вводе отображаются звездочками), нажимать

 не нужно, затем еще раз наберите новый пароль, после чего пароль будет изменен. Чтобы отменить ввод

нового пароля до его изменения, нажмите  $\bullet$ .

*Замечание. В случае утери текущего пароля можно восстановить заводской пароль 1111 (см. ниже раздел* СБРОС СИСТЕМНЫХ УСТАНОВОК*).* 

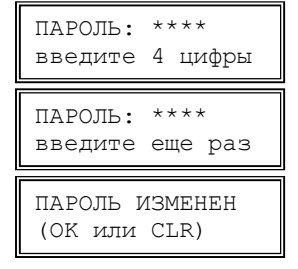

СБРОС.НАСТРОЙКИ? (да:OK нет: CLR)

ДАТА: 01.02.2001

(8 цифр)

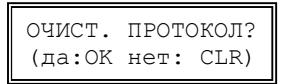

## **МЕНЮ КЛАВИАТУРА**

Данное меню позволяет изменять режимы работы клавиатурного модуля

## **Пункт** *ПОДСВЕТКА*

Данный пункт позволяет выбрать один из трех режимов подсветки индикатора и клавиатуры ПЦН:

- 1) *Вкл.* подсветка всегда включена;
- 2) *Выкл.* подсветка всегда выключена;
- 3) *Авт.* подсветка автоматически включается при выводе сообщений на ЖКИ или при нажатии на любую клавишу, а примерно через 1 минуту после последнего нажатия автоматически выключается.

Включенная подсветка увеличивает потребляемый ток приблизительно на 100 мА.

## **Пункт** *ЯРКОСТЬ*

Данный пункт позволяет менять яркость экрана индикатора и подсветки клавиатуры от уровня 0 –минимальная яркость, до уровня 9 – максимальная яркость.

### **Пункт** *ЗВУК ПРИ НАЖАТИИ*

Данный пункт позволяет включить или выключить звук при нажатии кнопок клавиатуры.

## **УСТАНОВКА И МОНТАЖ**

### **Конструкция и разборка ПЦН**

Корпус ПЦН состоит из основания и крышки. На основании установлена главная плата ПЦН, на крышке установлены плата клавиатуры, ЖКИ и светодиодов. Крышка закреплена на основании с помощью трех зацепов в верхней части корпуса и фиксируется двух защелок, расположенных в нижней части.

Чтобы открыть корпус для монтажа, слегка надавите на защелки – защелки откроются. Откиньте крышку вперед-верх. Имейте в виду, что платы, установленные на основании и крышке, соединены между собой шлейфом. Для облегчения монтажа можете временно отсоединить шлейф от разъемов на главной плате.

Проводники внешних соединений пропускаются через отверстие внизу основания и подключаются к винтовым колодкам на главной плате в соответствии с монтажной схемой ПЦН, приведенной на рис. 2.

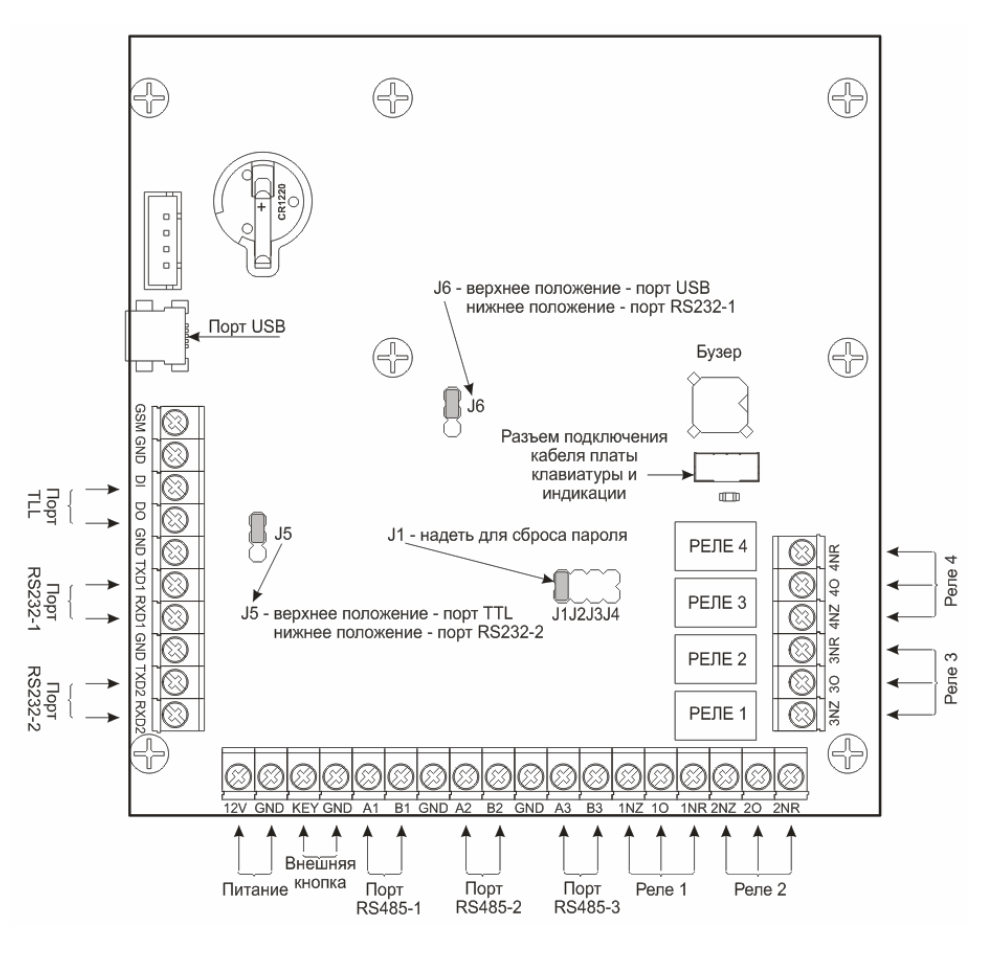

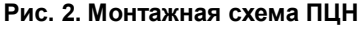

### Крепление к стене

ПЦН можно закрепить на стене, для чего в левой и правой части основания корпуса имеются овальные крепежные отверстия. Форма отверстий позволяет при окончательной установке скомпенсировать неточность разметки крепежных отверстий и выровнять ПЦН.

Наметьте места под два шурупа, просверлите отверстия и закрепите ПЦН на стене, не затягивая шурупы. Проложите линии внешних соединений, пропустите проводники через отверстие в нижней части основания и подключите их к винтовым колодкам в соответствии с монтажной схемой. Затяните шурупы, закройте корпус и проверьте работу ПЦН.

## Источник питания ПЦН

Для ПЦН можно использовать любой источник питания с резервным аккумулятором на напряжение от 10 до 15 В и на суммарный ток ПЦН и всех подключенных приемников.

### Выносная кнопка подтверждения тревог

При эксплуатации ПЦН без компьютера оператор подтверждает извещения нажатием кнопки клавиатуры  $\bullet$  или  $\bullet$ , что не всегда удобно и может привести к преждевременному износу и поломке клавиатуры. Для удобства оператора к клеммам «КЕҮ» и «GND» можно подключить выносную нормально разомкнутую кнопку, нажатие на которую подтверждает извещения так же, как и кнопка  $\bullet$  или  $\bullet$ .

## Расширители

Подключение расширителей проводится согласно таблице.

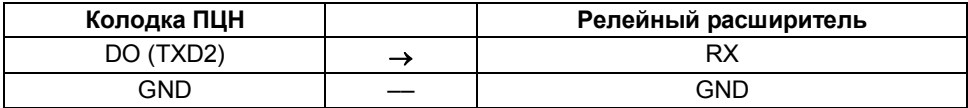

Выбор выхода на расширители (TTL или RS232) осуществляется установкой джамперной перемычки на разъеме Ј5 в соответствующее положение (см. монтажную схему на рис. 2).

При необходимости можно создать отдельные выходные проводные зоны (шлейфы) типа «сухой контакт» или «открытый коллектор» для каждого передатчика с номерами на ПЦН от 001 до 160 (Пункт меню РЕЛЕ ВНЕШНИЕ, Режим: ОБЪЕКТЫ). Для этого к колодкам «DO» (порт TTL) или «TXD2» (порт RS232-2) ПЦН можно подключить до 16 расширителей RR-701X-RL или RR-701X-ОК на 10 зон каждый. Подключение расширителей к ПЦН подробно описано в руководствах на расширители.

Возможен раздельный вывод пожарной и технической информации (Пункт меню РЕЛЕ ВНЕШНИЕ, Режим: ПОЖАРНЫЙ). В этом случае к колодкам ПЦН можно подключить только один расширитель RR-701X-RL или RR-701X-OK.

Типы сработок реле (ОК): 1 - Все Тревоги, 2 - Тревога (остальные тревожные коды), 3 - Пожар (коды с 110 по 117), 4 - Внимание (код 118), 5 - Неисправность (коды 350 и с 370 по 373), 6 - Потеря связи (код 355).

Для реле расширителя RR-701X-RL, срабатывающих при событиях ПОЖАР, ВНИМАНИЕ и ТРЕВОГА, надо использовать группу нормально разомкнутых контактов. Для реле НЕИСПРАВНОСТЬ - нормально замкнутых.

В случае использования расширителя RR-701X-ОК для события НЕИСПРАВНОСТЬ необходимо установить внешнее реле.

Реле или транзисторный ключ расширителя будет срабатывать на 2-3 с при любой новой тревоге на объекте с соответствующим номером, включая тревогу по потере связи, если на данном объекте установлен передатчик с контролем канала связи.

### Подключение выносных приемников RS-201RD

ПЦН имеет три функционально равноценных входа RS-485: «A1-B1», «A2-B2» и «АЗ-ВЗ». Данные с внешнего приемника можно подавать на любой из этих входов, например, на пару колодок «A1-B1». К ПЦН можно подключить одновременно до трех приемников.

Подключение приемников проводится согласно таблице.

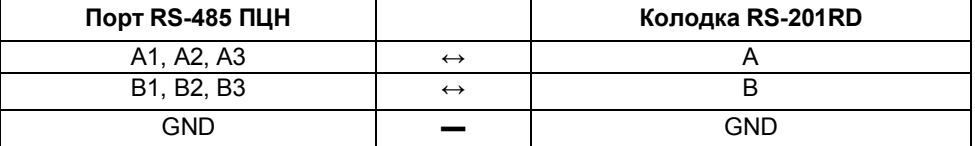

Для линии связи RS-485 приемника и ПЦН используйте витую пару длиной не более 1000 м. По возможности не прокладывайте линию связи вдоль силовых кабелей и вблизи источников электромагнитных помех. Для улучшения защиты от помех можно использовать экранированную витую пару, экран которой в этом случае должен быть заземлен только со стороны ПЦН.

ПЦН обнаруживает искажение получаемых от приемников данных (как правило, изза помех на линии связи или из-за слишком длинной линии) и заносит записи об этом в свой служебный протокол, а также выдает на компьютер как тревогу с кодом 950. После установки, а также периодически при эксплуатации, проверяйте протоколы ПЦН и компьютера на наличие ошибок в линии. Редкие одиночные помехи не мешают работе системы. Если помехи в линии фиксируются часто и регулярно, необходимо обнаружить источник помех и по-другому проложить линию или использовать более качественный кабель с экранировкой и с меньшей погонной емкостью.

Питание на приемник обычно подается с источника ПЦН по отдельной паре проводников достаточно большого сечения, хотя можно использовать для приемника отдельный источник питания с резервным аккумулятором.

ВНИМАНИЕ! Подключайте соединительные проводники только при выключенном питании! Линию общего провода всегда присоединяйте первой, а отключайте последней!

### Подключение компьютера

Чтобы подключить ПЦН к компьютеру с программным обеспечением охранного мониторинга, необходим Mini USB-USB кабель или трехпроводный кабель с распаянным разъемом DB-9F (мама) с одной стороны и подключенный к колодкам TXD1, RXD1 и GND ПЦН согласно таблице. Отметим, что такой кабель не входит в комплект поставки ПЦН.

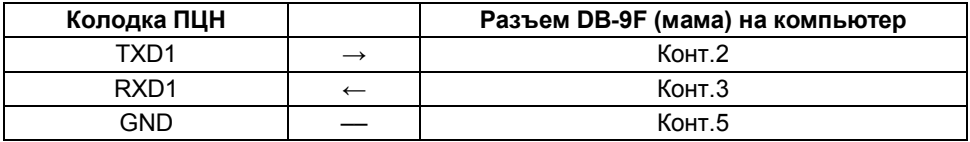

ВНИМАНИЕ! Всегда выключайте питание компьютера и ПЦН перед подключением или отключением ПЦН, чтобы не сжечь порт.

Выбор выхода для подключения компьютера (USB или RS232) осуществляется

установкой джамперной перемычки на разъеме J6 в соответствующее положение (см. монтажную схему на рис. 2).

#### **Форматы вывода данных на компьютер**

ПЦН поддерживает четыре формата вывода данных на компьютер:

- SurGard C так называемый «старый» формат, совместимый с ПО «Риф Страж»;
- SurGard R так называемый «новый» формат, имеющий ряд дополнительных функций, и предназначенный для работы с более новыми версиями ПО, в частности с ПО «Центр охраны»;
- Ademco-685, это формат, предназначенный для работы с ПО, поддерживающим указанный формат.
- *В режиме* Загрузка *с помощью компьютера со специальным ПО можно загрузить в ПЦН или выгрузить из ПЦН базу объектов и служебных установок, а также сохранить внутренний протокол.*

Формат выхода на компьютер выбирается в меню.

#### **Замена батареи**

Встроенные часы-календарь ПЦН имеют резервную литиевую батарею напряжением 3 В типоразмера CR1220, обеспечивающую работу часов при выключенном питании. Срок службы батареи составляет обычно несколько лет.

Неисправность или отсутствие батареи никак не мешает работе ПЦН при включенном источнике питания. Обнаружить неисправность батареи можно только при включении питания ПЦН после отключения – если на ЖКИ при включении выводится неправильная дата и время, то батарея разряжена.

Для проверки батареи измерьте напряжение между общим проводом ПЦН и верхним (положительным) контактом батареи. Если напряжение меньше 2,6 В, то батарею необходимо заменить. Если напряжение нормальное, но часы тем не менее сбоят, то следует аккуратно зачистить и обезжирить батарею и контакты.

## **СБРОС СИСТЕМНЫХ УСТАНОВОК**

### **Сброс пароля**

Если Вы забыли системный пароль, то его можно сбросить к заводскому значению 1111. Для этого выключите ПЦН, откройте корпус, наденьте джамперную перемычку **J1** (справа платы) и снова включите.

ПЦН запросит подтверждение на сброс пароля и после нажатия клавиши «OK» восстановит заводской пароль. Выключите питание, снимите перемычку, снова включите ПЦН и задайте собственный пароль в меню *УСТАНОВКИ*.

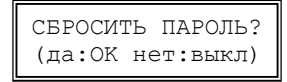

Если Вы передумаете сбрасывать пароль – не нажимайте «OK», выключите питание, снимите перемычку и снова включите ПЦН.

## ДЛЯ ЗАМЕТОК

## ДЛЯ ЗАМЕТОК

## АРАНТИЙНЫЕ ОБЯЗАТЕЛЬСТВА

Предприятие-изготовитель гарантирует соответствие ПЦН требованиям действующей документации при условии соблюдения правил эксплуатации, установленных в настоящем руководстве. Гарантийный срок эксплуатации три года с даты продажи, но не более пяти лет с даты приемки ОТК предприятия-изготовителя.

При направлении изделия в ремонт к нему обязательно должен быть приложен акт с описанием признаков неисправности.

## КОМПЛЕКТ ПОСТАВКИ

Руководство по эксплуатации .......  $1.9<sub>K3</sub>$ 

## СВИДЕТЕЛЬСТВО О ПРИЕМКЕ

Пульт централизованного наблюдения «Риф Стринг RS-201PN исп. 2» изготовлен, укомплектован, принят в соответствии с действующей документацией, упакован и признан годным для эксплуатации.

дата приемки ОТК

подпись или штамп

## ОТМЕТКИ О ПРОДАЖЕ ИЛИ УСТАНОВКЕ

организация-продавец или установщик

лата

поллись и печать

000 «Альтоника СБ» 115230, Москва, Электролитный проезд, д.3, стр.3 Тел. службы тех. поддержки и сервисного центра (495) 103-44-97 E-mail службы тех. поддержки: to@altonika.ru Тел. отдела продаж (495) 103-44-98 Тел. офиса (495) 132-66-22 www.altonika-sh.ru 250121